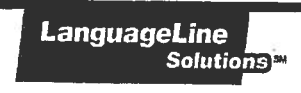

## **Quick Reference Guide**

ACCESSING INTERPRETING SERVICES

# Attorneys For Children Program

HOW TO ACCESS AN INTERPRETER

### $\blacksquare$  When Receiving a call:

- 1. Use your <sup>p</sup>hone's conference feature to <sup>p</sup>lace the Limited English Proficient (LEP) speaker on hold.
- 2.
- 3. Dial 1— 866-874-3972
- 4. Provide your Client ID #

## 4. Call the AFC Program for Client ID#

- 5. Select the language you need
	- a. Press 1 for Spanish
	- b. Press <sup>2</sup> for all other languages and state the name of the language you need \*\* Press Ofor agent assistance if you do not know the language

You will be connected to an interpreter who will provide his/her ID number.

6. Brief the interpreter.

Summarize what you wish to accomplish and provide any special instructions.

- 7. Add the LEP onto the call.
- 8. Say "End of Call" to the interpreter when your call is completed.

### Note:

When <sup>p</sup>lacing an outbound call to <sup>a</sup> LEP, begin at Step 2. If you need assistance <sup>p</sup>lacing <sup>a</sup> call to the LEP, Please inform the interpreter or agent at the beginning of the call.

When the LEP is face-to-face with you begin at Step 2. Once the interpreter joins the line, brief him/her and place the phone on "Speaker" mode or pass the handset back-and-forth.

#### IMPORTANT INFORMATION:

INTERPRETER IDENTIFICATION - Interpreters identify themselves by name and ID number. Feel free to note this information for<br>future reference if your organization requires it for their records or to comply with regulatory r

WORKING WITH AN INTERPRETER – At the beginning of the call, briefly tell the interpreter the nature of the call. Speak directly<br>to the limited English speaking speaker, not to the interpreter, and pause at the end of a com ensure accuracy, your interpreter may sometimes ask for clarification or repetition.

CUSTOMER SERVICE- To provide feedback, commend an interpreter, or report any service concerns, call 1-800-752-6096 or go<br>to www.languageline.com, and click on the "Customer Service" tab to complete a Voice of the Customer

© <sup>2013</sup> LanguageLine Solutions Confidential Information • 02.07.13.V1